# **Python Arcade: The Manual**

**Python Arcade Academy**

**Apr 06, 2022**

# **CONTENTS:**

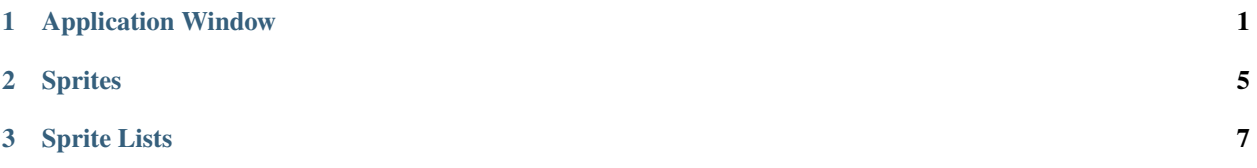

#### **CHAPTER**

**ONE**

#### **APPLICATION WINDOW**

<span id="page-4-1"></span><span id="page-4-0"></span>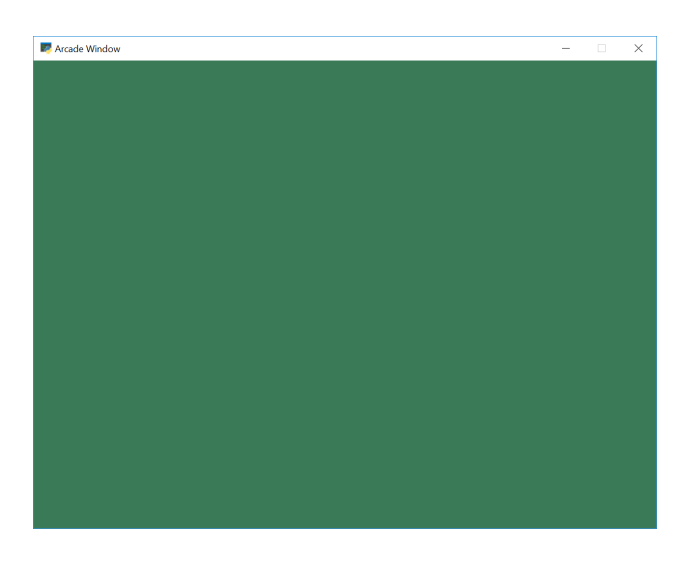

Fig. 1.1: Screenshot of the starting template.

See [Fig.](#page-4-1) [1.1](#page-4-1) for a screenshot of what this program looks like.

```
\frac{1}{1} """"
2 Starting Template
3
4 Once you have learned how to use classes, you can begin your program with this
5 template.
6
7 \mid If Python and Arcade are installed, this example can be run from the command line with:
8 python -m arcade.examples.starting_template
9<sup>8</sup> """
10 import arcade
11
12 SCREEN_WIDTH = 800
13 SCREEN_HEIGHT = 600
14 SCREEN_TITLE = "Starting Template"
15
16
17 | class MyGame(arcade.Window):
\frac{18}{18} \frac{18}{18} \frac{18}{18} \frac{18}{18}19 | Main application class.
20
```
(continues on next page)

(continued from previous page)

```
21 NOTE: Go ahead and delete the methods you don't need.
_{22} \vert If you do need a method, delete the 'pass' and replace it
23 with your own code. Don't leave 'pass' in this program.
24 """
26 def _init_(self, width, height, title):
27 super(). __init __(width, height, title)
29 arcade.set_background_color(arcade.color.AMAZON)
31 # If you have sprite lists, you should create them here,
32 \t# and set them to None
34 def setup(self):
35 """ Set up the game variables. Call to re-start the game. """
36 # Create your sprites and sprite lists here
37 pass
39 def on_draw(self):
40 """"
41 Render the screen.
\frac{1}{42} """"
44 # This command should happen before we start drawing. It will clear
# the screen to the background color, and erase what we drew last frame.
46 self.clear()
48 # Call draw() on all your sprite lists below
50 def on_update(self, delta_time):
\frac{1}{51} \frac{1}{51} \frac{1}{51} \frac{1}{51} \frac{1}{51}52 All the logic to move, and the game logic goes here.
53 Normally, you'll call update() on the sprite lists that
54 need it.
\frac{1}{55} """"
56 pass
58 def on_key_press(self, key, key_modifiers):
59 " """
60 Called whenever a key on the keyboard is pressed.
62 For a full list of keys, see:
63 https://api.arcade.academy/en/latest/arcade.key.html
64 """
65 pass
67 def on_key_release(self, key, key_modifiers):
68 """
69 Called whenever the user lets off a previously pressed key.<br>""""
70 """"
71 pass
```
(continues on next page)

(continued from previous page)

```
\sigma def on_mouse_motion(self, x, y, delta_x, delta_y):
74 """
75 Called whenever the mouse moves.
76 """
77 pass
78
\frac{1}{79} def on_mouse_press(self, x, y, button, key_modifiers):
80 \overline{111111}81 Called when the user presses a mouse button.
\frac{1}{82} """"
83 pass
84
85 def on_mouse_release(self, x, y, button, key_modifiers):
\frac{1}{86} """"
87 | Called when a user releases a mouse button.
\frac{1}{88} \frac{1}{88} \frac{1}{88} \frac{1}{88} \frac{1}{88} \frac{1}{88} \frac{1}{88} \frac{1}{88} \frac{1}{88} \frac{1}{88} \frac{1}{88} \frac{1}{88} \frac{1}{88} \frac{1}{88} \frac{1}{88} \frac{1}{88} \frac{1}{88} \frac{1}{88} \frac{1}{88} \frac{1}{88} 89 pass
90
91
92 def main():
93 """ Main function """
94 game = MyGame(SCREEN_WIDTH, SCREEN_HEIGHT, SCREEN_TITLE)
95 game.setup()
96 arcade.run()
97
98
\frac{1}{99} if __name__ == "__main_":
100 main()
```
#### **CHAPTER**

# **TWO**

# **SPRITES**

<span id="page-8-0"></span>Don't forget to see [Chapter](#page-10-0) [3](#page-10-0) *[Sprite Lists](#page-10-0)* for more information.

#### **CHAPTER**

# **THREE**

# **SPRITE LISTS**

<span id="page-10-0"></span>See [Chapter](#page-8-0) [2](#page-8-0) *[Sprites](#page-8-0)* for more info about individual sprites.